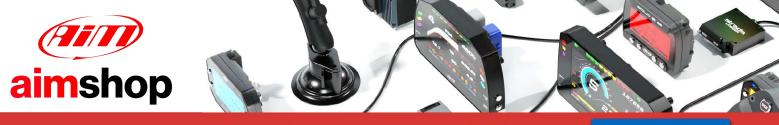

• LAP TIMERS • LOGGERS • CAMERAS • DASHES • SENSORS • AND MORE

**SHOP NOW** 

### AiM Infotech

### VEMS V3 ECU

## Release 1.01

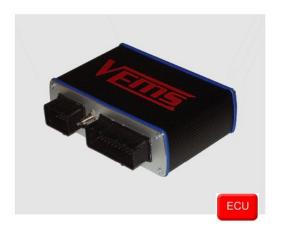

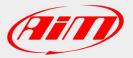

InfoTech

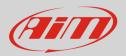

## 1 Supported models

This document explains how to connect AiM devices to the Engine Control Unit (ECU) datastream. Supported models are:

• V3

### 2 Software configuration

VEMS ECU features a serial communication protocol (RS232). The ECU comes with VEMS Tune software and a software setup is needed before connecting the ECU to AiM devices. Install VEMS Tune software and follow these steps.

• Select "Outputs – >Display Settings" as shown here below.

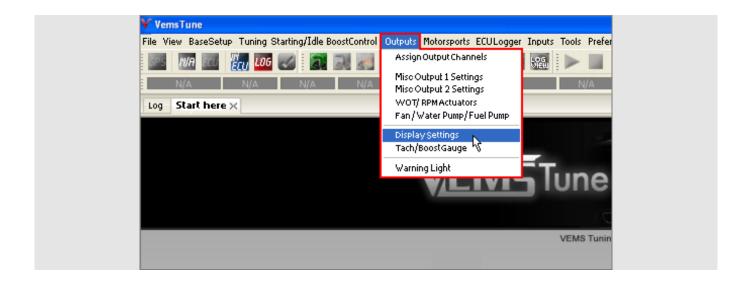

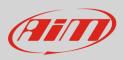

• Go to AiM option and set AiM Enable "Enabled" as shown here below.

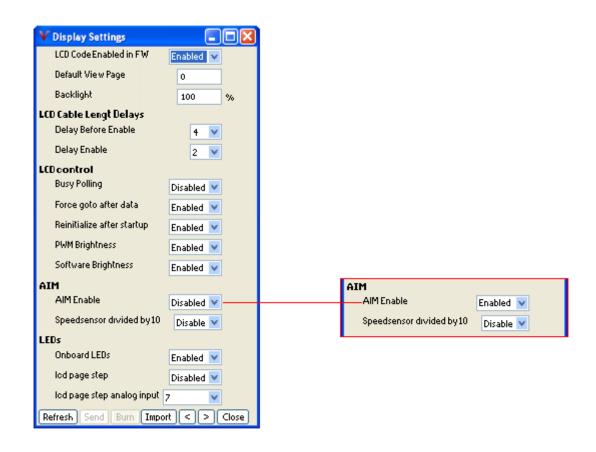

Please note: for further information concerning ECU firmware / software settings and/or upgrading it is always recommended to address to the ECU dealer.

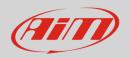

## 3 Wiring connection

VEMS ECU is equipped with two connectors EC18 on the left and EC36 on the right shown here below.

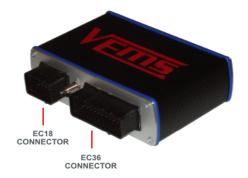

To connect VEMS ECU with AiM devices through the ECU harness use the DB9 connector you find on the harness. Here below are serial connection drawings as well as connection table.

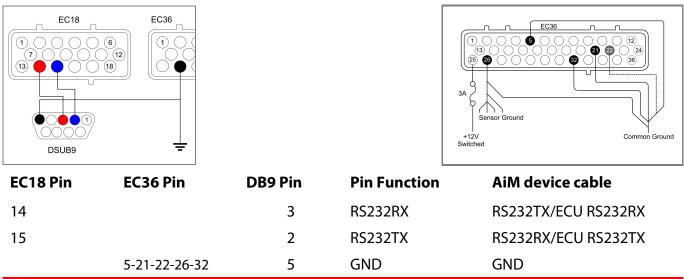

Please note:

AiM wiring harnesses supplied after September 2018 have the following labels: **ECU RS232TX** (white) to be connected to **ECU TX** pin **ECU RS232RX** (blue) to be connected to **ECU RX** pin (if indicated in the connection table above)

AiM wiring harnesses supplied before September 2018 have the following labels: **RS232RX** (white) to be connected to **ECU TX** pin **RS232TX** (blue) to be connected to **ECU RX** pin (if indicated in the connection table above)

InfoTech

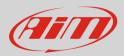

#### 4

# **Race Studio configuration**

Before connecting AiM devices to the ECU, set all functions using AiM software Race Studio. The parameters to set in the device configuration are:

- ECU manufacturer:
  - er: VEMS
- ECU Model:
- ECU\_AIM\_Datastream

#### 5 "VEMS - ECU\_AIM\_Datastream" protocol

Channels received by AiM devices configured with "VEMS - ECU\_AIM\_Datastream" protocol are:

| CHANNEL NAME   | FUNCTION                   |
|----------------|----------------------------|
| ECU_RPM        | RPM                        |
| ECU_SPEED      | Vehicle speed              |
| ECU_OIL_PRESS  | Oil pressure               |
| ECU_OIL_TEMP   | Oil temperature            |
| ECU_WATER_TEMP | Engine cooling temperature |
| ECU_FUEL_PRESS | Fuel pressure              |
| ECU_BATT_VOLT  | Battery supply             |
| ECU_THRT_ANGLE | Throttle angle             |
| ECU_MAP        | Manifold air pressure      |
| ECU_AIR_CHARGE | Intake air temperature     |
| ECU_EXH_TEMP   | Exhaust gas temperature    |
| ECU_LAMBDA     | Lambda value               |
| ECU_FUEL_TEMP  | Fuel temperature           |
| ECU_GEAR       | Engaged gear               |
| ECU_ERRORS     | ECU error                  |
|                |                            |